# **Inheritance tab**

The Inheritance tab represents classifiers (e.g., packages, data types, and stereotypes) hierarchy within your project. Inheritance according to the UML Specification is shown using the generalization relationship.

➀ If a model element has no generalization relationship, it will not be represented in the Inheritance tab.

To open a new Inheritance tree

- 1. Open the **Containment**, **Structure**, or **Inheritance** tab.
- 2. In the open tab toolbar, click **4. Exercise and then select Open in New Inheritance Tree.**

You can change some Inheritance tab properties in the **[Environment Options](https://docs.nomagic.com/display/MD2021x/Customizing+environment+options)** dialog the **Bro** O **wser** options group.

The Inheritance tab consists of the following two components:

- Inheritance tab toolbar
- Inheritance tree  $\bullet$

### <span id="page-0-0"></span>**Inheritance tab toolbar**

The Inheritance tab toolbar contains the following buttons

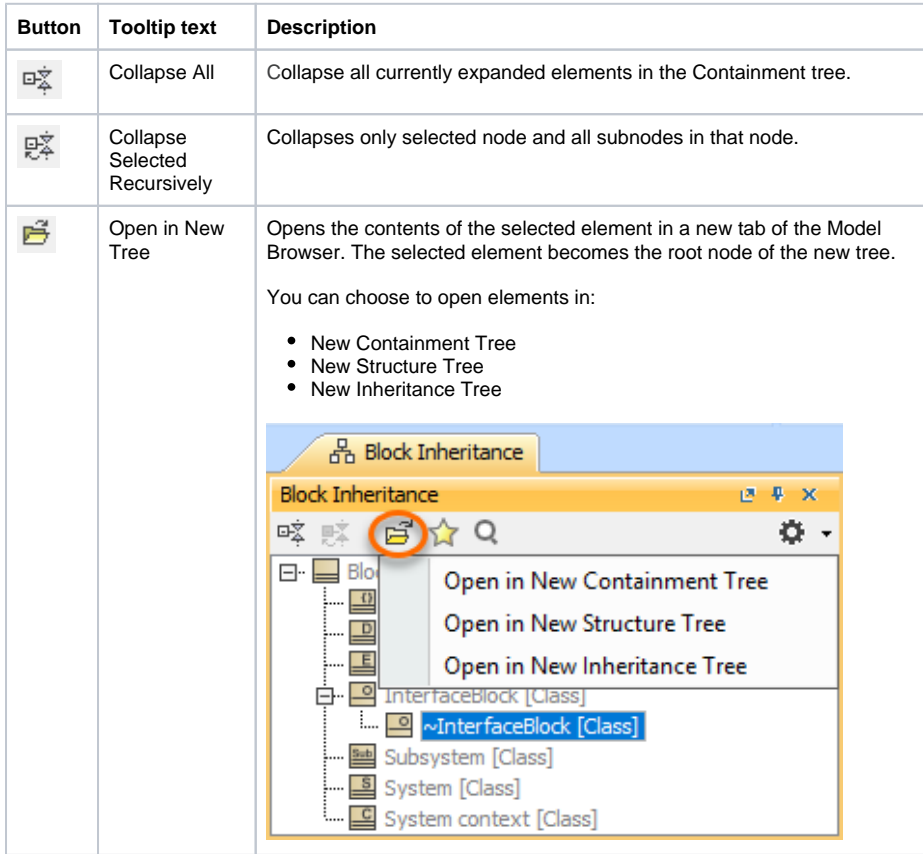

#### **On this page**

• [Inheritance tab toolbar](#page-0-0)  $\bullet$ [Working with model](#page-1-0)  [elements in the Inheritance](#page-1-0)  [tree](#page-1-0)

#### **Related pages**

- [Model Browser](https://docs.nomagic.com/display/CRMP2021x/Model+Browser)
	- [Using the Model](https://docs.nomagic.com/display/CRMP2021x/Using+the+Model+Browser)  **[Browser](https://docs.nomagic.com/display/CRMP2021x/Using+the+Model+Browser)**
	- <sup>o</sup> [Containment tab](https://docs.nomagic.com/display/CRMP2021x/Containment+tab)
	- <sup>o</sup> [Structure tab](https://docs.nomagic.com/display/CRMP2021x/Structure+tab)
	- <sup>o</sup> [Diagrams tab](https://docs.nomagic.com/display/CRMP2021x/Diagrams+tab)
	- <sup>o</sup> [Documentation tab](https://docs.nomagic.com/display/CRMP2021x/Documentation+tab)
	- [Lock View tab](https://docs.nomagic.com/display/CRMP2021x/Lock+View+tab)
	- o Model Extensions [tab](https://docs.nomagic.com/display/CRMP2021x/Model+Extensions+tab)
	- <sup>o</sup> [Properties tab](https://docs.nomagic.com/display/CRMP2021x/Properties+tab)
	- <sup>o</sup> [Search Results tab](https://docs.nomagic.com/display/CRMP2021x/Search+Results+tab)
	- [Working with](https://docs.nomagic.com/display/CRMP2021x/Working+with+model+elements+in+the+Model+Browser)  [model elements in](https://docs.nomagic.com/display/CRMP2021x/Working+with+model+elements+in+the+Model+Browser)  [the Model Browser](https://docs.nomagic.com/display/CRMP2021x/Working+with+model+elements+in+the+Model+Browser)
	- [Zoom tab](https://docs.nomagic.com/display/CRMP2021x/Zoom+tab)

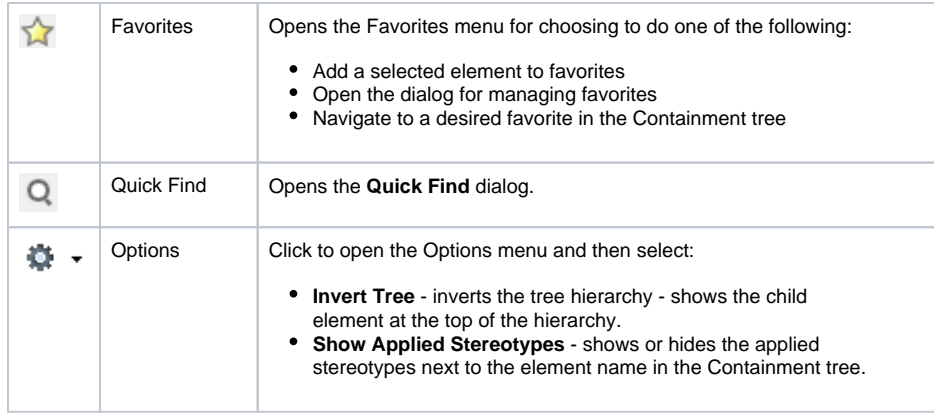

## <span id="page-1-0"></span>**Working with model elements in the Inheritance tree**

You can work with elements in the Inheritance tree using the commands available from the selected element's shortcut menu. The shortcut menu contains the following commands:

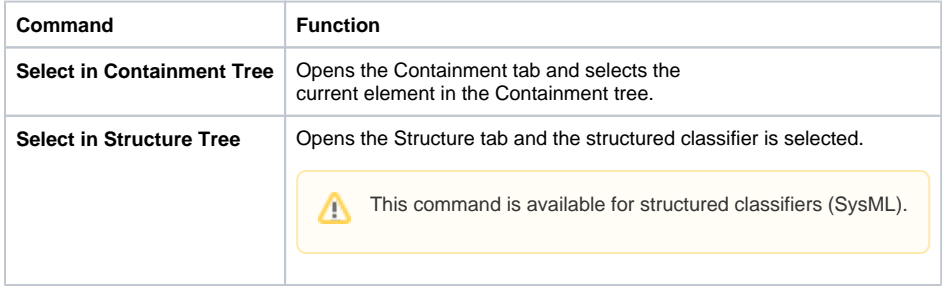